# ADESA Simulcast

### **AT-A-GLANCE**

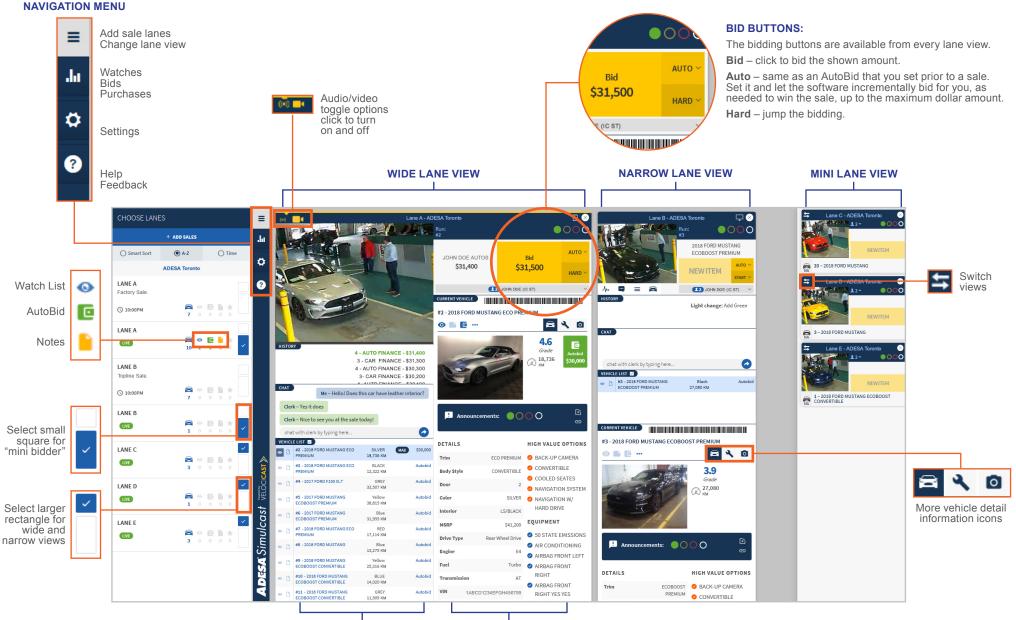

VEHICLE DETAILS

VEHICLE LIST

APRIL 2019

# ADESA Simulcast

### WELCOME TO THE NEW LIVE

ADESA Simulcast lets you join live sales anytime from your desktop and mobile device. ADESA Simulcast has a responsive, user-friendly design that makes it faster and easier to bid and buy cars online. To learn more about ADESA Simulcast vist www.ADESA.ca/Simulcast.

- · Join sales fast nothing to download or install
- · Expand bidding window to fit any size monitor, even multiple screens
- · View an unlimited number of auction lanes
- · Review condition reports with detailed photos

Search + Watch List Market Guide Sell + Auction Locator

Saved Search New

Simulcast Sale

Saved Search

Hidden Vehicle

OFF-LEASE CARS

ADESA

Toronto

View DealerBlock

View Run List

GET YOURS BEFORE THEY GO TO AUCTION

Schodula

· Scan on-screen VIN barcodes with your favorite valuation app

### JOINING A SALE

🖌 ADESA

Search New

Run List

Specialty

DealerBlock

Cars/Light Trucks

**Favorite Auctions** 

DealerBlock

NATIONAL EVENT

Preview Vehicles

1. From ADESA.ca, hover over **Search** on the top navigation bar and click on **Simulcast** in the drop-down menu to see upcoming sales.

Seller

VIEW INVENTORY

ADESA

Montrea

View DealerBlock

View Run List

SEARCH

e search options? Try our advanced

▼ All Lanes

ADESA OFF-SITE S

More Inventory available 2

ADESA

Kitchene

View DealerBlock

View Run List

Contact Us | Hi Jane Doe 👩 🗸

ADESA

Search • Watch List

Location/Lane per page

Custom Column Sort

Sort By

Location

Consignor

Sale Type

Date

Q

Market Guide Sell+

ADESA Toronto Lane D

ADESA Toronto Lane

ADESA Toronto Lane B

ADESA Toronto Lane C

ADESA Toronto Lane D

ADESA Toronto Lane E

Auction Locato

Dealer Avenue

ADESA IN-OPS

ADESA IN-OPS

ADESA IN-OPS

ADESA IN-OPS

Dealer Avenue DEALER AVENU

Dealer Avenue DEALER AVENUI

Dealer Avenue

DEALER AVENUE

DEALER AVENUE

ADESA Consignment ADESA OPEN FLEET & LEASE CONSIGNORS

ENTER VEHICLE SEARCH TERM

**GO TO LIVEBLOCK / SIMULCAST** 

W

2. On the Sale Schedule page, select **JOIN** for any current sale. This will automatically launch the ADESA Simulcast bidding experience.

> 03/07/18 3:15 PM ES

> > 03/07/18

3:00 PM EST

03/07/18 2:30 PM ES

03/07/18 2:30 PM EST

03/07/18 3:00 PM ES

03/07/18 3:00 PM EST

03/07/18

3:00 PM EST

102

Contact Us | Hi John Doe

Q

FAQ REFR

JOIN

JOIN

JOIN

JOIN

JOIN

JOIN

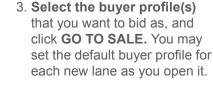

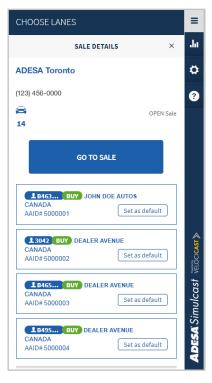

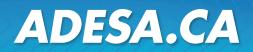